## Installing Zoom to Android System

**Follow this guide to install and join Zoom meeting from your Android Phone or Tablet.**

**1. Check your email for Meeting Invite and follow the link.**

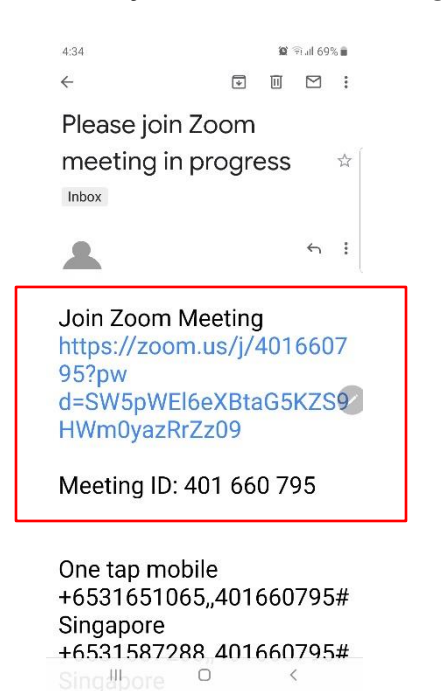

**2. First time user, please install Zoom app to your phone or tablet.**

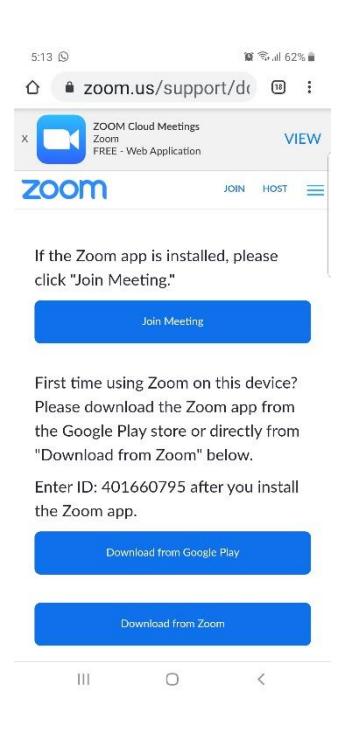

## **3. Download Zoom from Google Play**

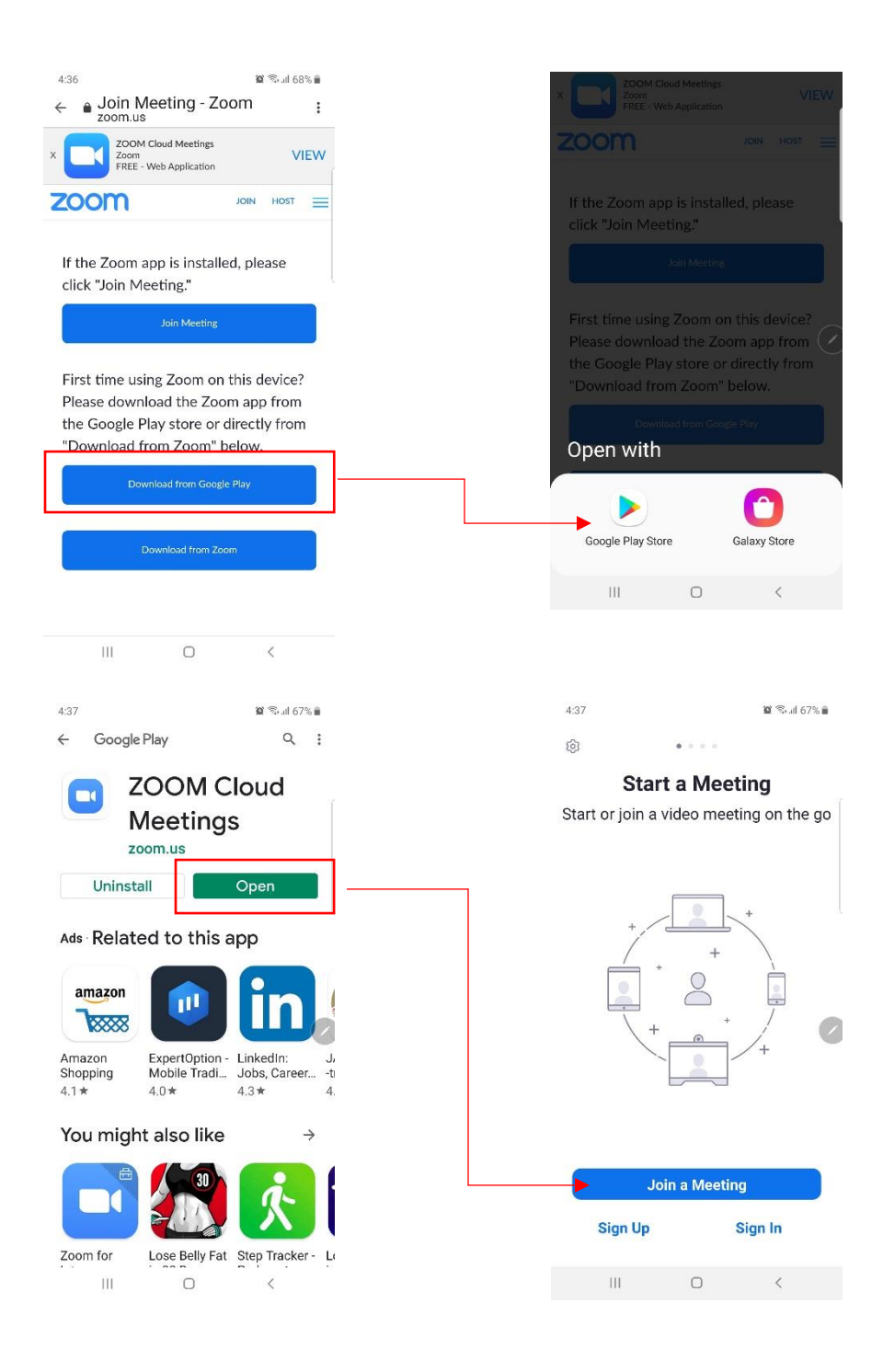

## **4. Download from Zoom**

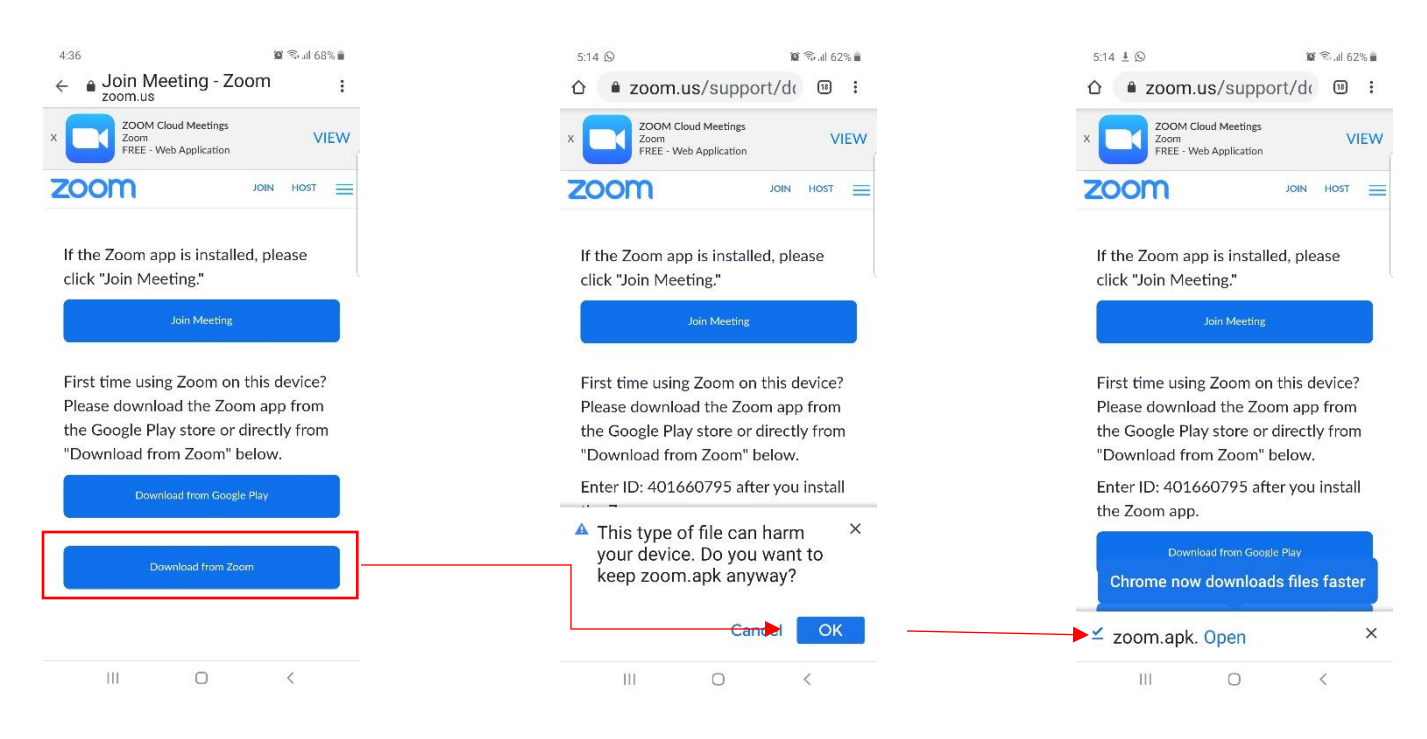

**Go to your phone or tablet Setting to allow the installation.** 

**You can later switch it back off after the installation is finished.**

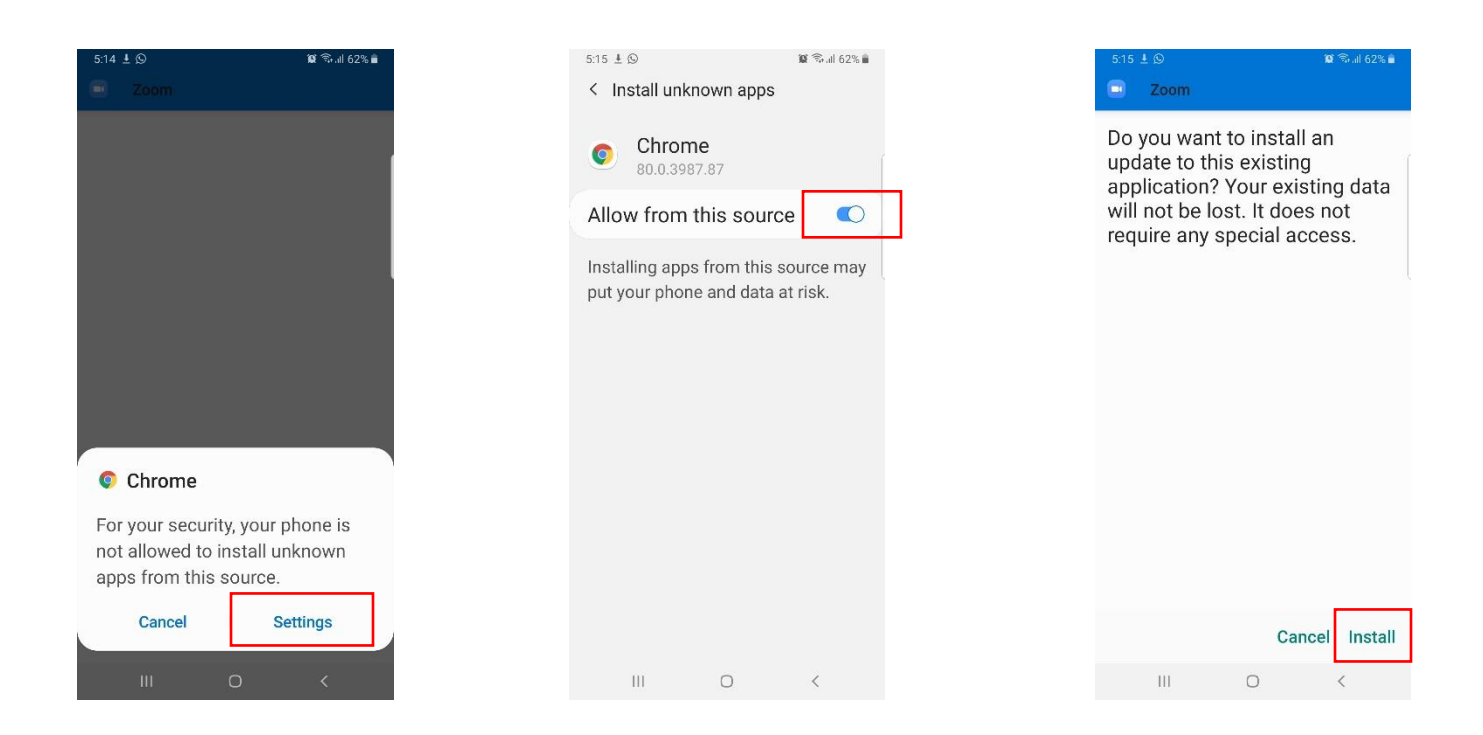

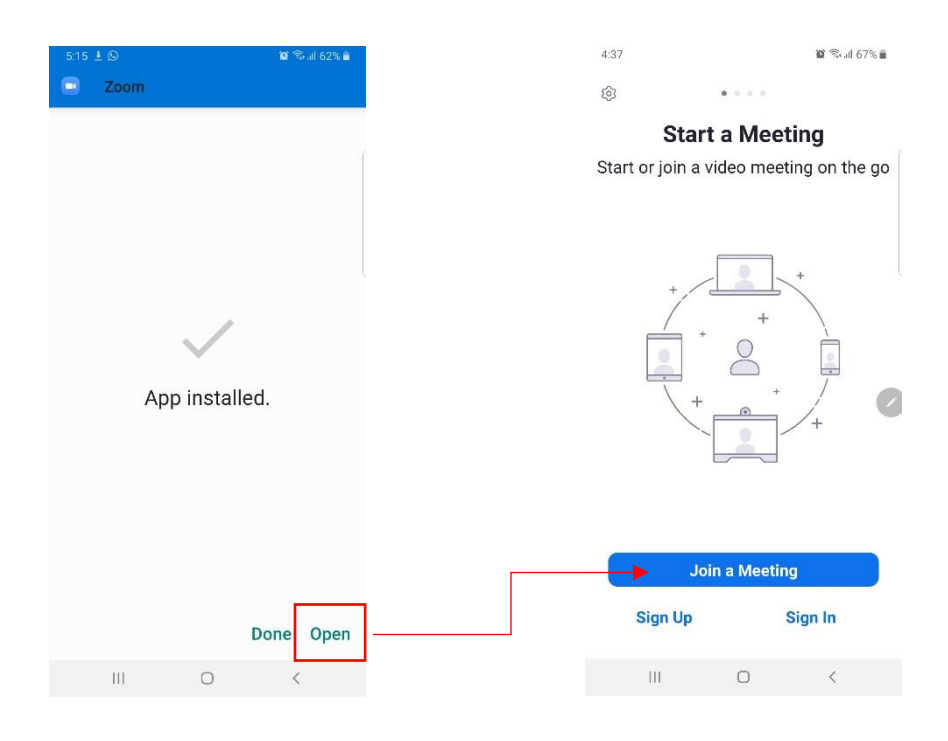

**You can now join the meeting by entering the Meeting ID and password from your email.**

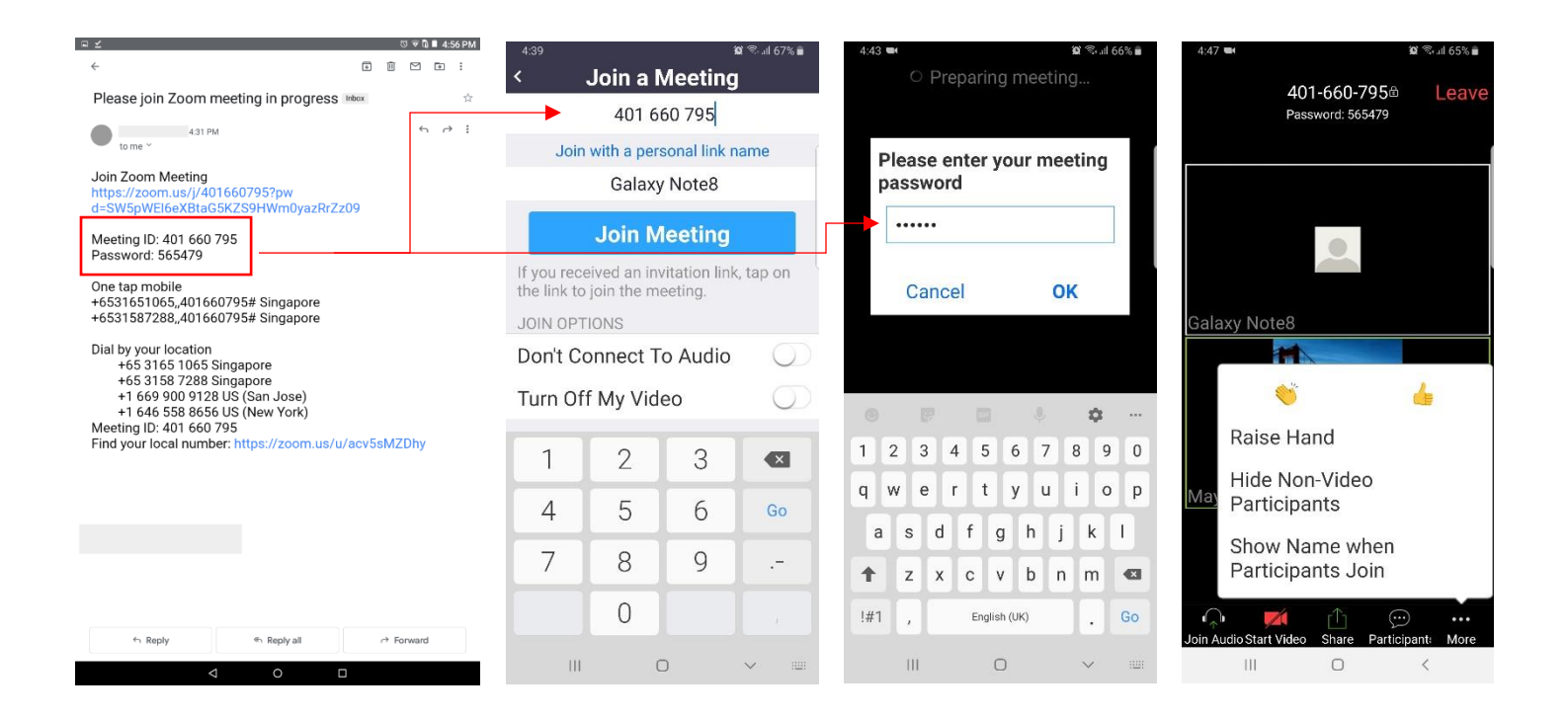